# **Concurrent development with Git**

#### Bálint Aradi

Course: Scientific Programming / Wissenchaftliches Programmieren (Python)

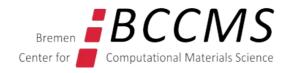

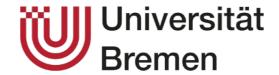

### **Outline**

• One repository, multiple branches

• Multiple repositories, multiple branches

# One repository, multiple branches

# **Branch & merge in one repository**

#### Parallel development of features:

- Multiple independent features are explored at the same time
- A bug has to be fixed in an older version of the code (e.g. last release) without exposing unmature/unfinished new features

#### Typical workflow

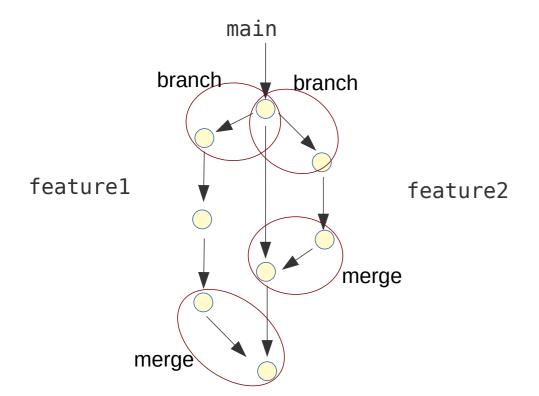

- Features are implemented in branches (independent development histories)
- Branches start from the actual state of the main project
- Every new feature / significant change gets its own branch
- If implementation finished, changes are added (merged) to main project
- Conflicting changes in parallel branches (e.g. same lines changed), must be manually resolved (during merge).

### **Branch & merge in one repository (#1)**

#### Creating repository

```
mkdir -p gitdemo/hello
cd !$ Last argument ($)
git init of last command (!)

git add hello.py
git ci -m "Initial checkin"

hello.py
print("Hello!")
```

#### Creating branch cleanup

git branch cleanup

#### Switching to branch cleanup

git switch cleanup

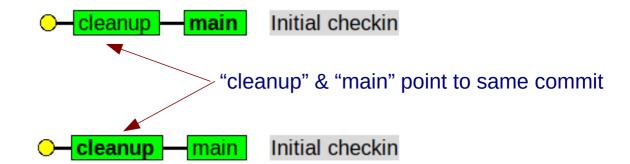

#### Checking current branch

git branch

\* cleanup main

# **Branch & merge in one repository (#2)**

```
hello.py
Developing on branch cleanup
                                                       def main():
                                                            print("Hello!")
    git add -u
    git commit -m "Wrap script as main()"
                                                            name == " main ":
                                                       if
               Wrap script as main()
       cleanup
                                                            main()
             Initial checkin
    Pointer "cleanup" (actual branch) advanced, "main" remains.
                                                     ****
                                                                                  README.rst
                                                     Hello
                          Create README.rst
                                                     ****
    git add README.rst
    git commit -m "Add readme file"
                                                     Trivial greeting project to
                                                     demonstrate the usage of
               Add readme file
       cleanup
                                                     multiple git branches.
      Wrap script as main()
            Initial checkin
                        Branch name = Named pointer pointing to a given commit
```

representing the end of a named development line

6

# **Branch & merge in one repository (#3)**

#### Switching back to **main** branch

git switch main

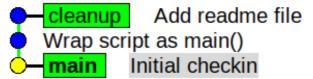

#### Creating a new branch **extend** starting from the state of the project on "main"

git switch **-c** extend

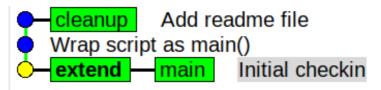

Content of hello.py changed back to the state as in the main branch:

hello.py
print("Hello!")

File README.rst does not exist (it only exists in the **cleanup** branch, but not in **main**)

### **Branch & merge in one repository (#4)**

#### Developing on branch "extend" hello.py Change file content print("Hello, World!") git add -u Extend greeting git commit -m "Extend greeting" Add readme file Wrap script as main() Initial checkin Developing on branch "extend" hello.py Change file content print("Hello, World!")

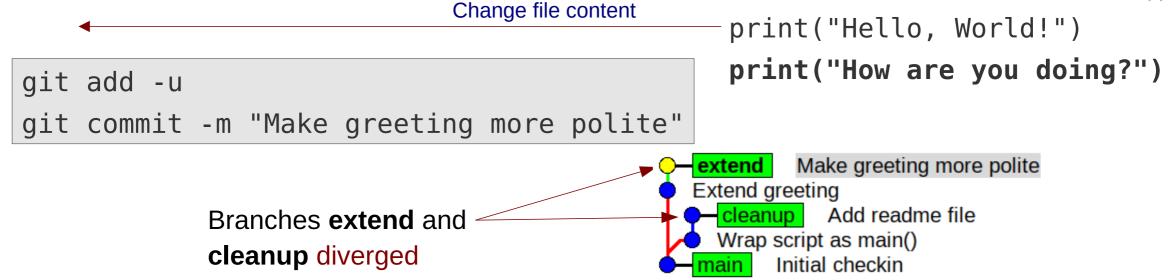

### **Branch & merge in one repository (#5)**

#### Merging changes from first branch to **main** branch

git switch main

git merge cleanup

Updating b97c415..d66bbe7

Fast-forward -

extend Make greeting more polite
Extend greeting
cleanup Add readme file
Wrap script as main()
main Initial checkin

extend Make greeting more polite

Extend greeting

cleanup main Add readme file

Wrap script as main()

Initial checkin

Commit pointed by "cleanup" can be reached from commit pointed by "main" by going only forward in time: Pointer "main" had been simply forwarded to point to "cleanup" (fast forward)

git branch -d cleanup

Deleted branch cleanup ...

extend Make greeting more polite
Extend greeting

main Add readme file

Wrap script as main()

Initial checkin

Deleting unnecessary **pointer** (not the commit) "cleanup" (all commits until "cleanup" are contained in the history of the commit pointed by "main")

### **Branch & merge in one repository (#6)**

#### Merging changes from second branch to main project

- The **same lines** have been **changed** on main (due to merge of branch "cleanup") and on branch "extend"
- Git can not apply both changes simultaneously
- Conflict(s) must be solved manually
- Conflict(s) are specially marked in the file

```
<<<<< HEAD
                       hello.py
def main():
    print("Hello!")
if __name__ == "__main__":
    main()
print("Hello, World!")
print("How are you doing?")
>>>>> extend
```

### **Branch & merge in one repository (#7)**

```
Fix merge conflicts and commit merge
                                  hello.py
                           (resolved version)
def main():
     print("Hello, World!")
     print("How are you doing?")
if name == " main ":
     main()
    git add hello.py
                               Tells git that conflict has
    git commit
                               been manually resolved
    Commits merge
    (= changes from merged branch
    + manual changes for conflict resolution)
```

```
hello.py
<<<<< HEAD
def main():
                                    Conflicting
                                    change on
     print("Hello!")
                                    current
                                    (main) branch
               == " main
    name
     main()
                                    Conflicting
print("Hello, World!")
                                    change on
print("How are you doing?")
                                    branch being
                                    merged
>>>>> extend
                                    (extend)
            Merge branch 'extend'
               Make greeting more polite
       Extend greeting
       Add readme file
       Wrap script as main()
       Initial checkin
```

### **Branch & merge in one repository (#8)**

git branch -d extend

Deleted branch extend (was 779ffb1).

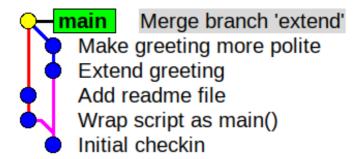

- Deleting superfluos pointer, since commits on "extend" has been merged into main
  - → they are part of the history of the commit where "main" points to

    (they can be reached from "main" by going only backwards in time)

Main branch contains all changes from both feature branches + all changes necessary to resolve the conflicts between them

### Fast forward vs. explicit merge commit

#### Advantages of fast-forward merges

- No extra merge commits in the logs
- Keeps git-history linear (some projects prefer such history...)

#### Advantages of explicit merge commits

- It is clear, where the changes came from (feature branch)
- Feature can be easily removed (by removing/reverting) a single merge commit

### **Forcing merge commits**

• The **--no-ff** option can enforce an explicit merge commit, even when fast forward were possible

```
git merge --no-ff cleanup
```

Fast forward not possible here, so git would automatically make merge commit here, but option can still be set.

```
git merge --no-ff extend
```

CONFLICT (content): Merge conflict in hello.py

```
git add hello.py
git commit
```

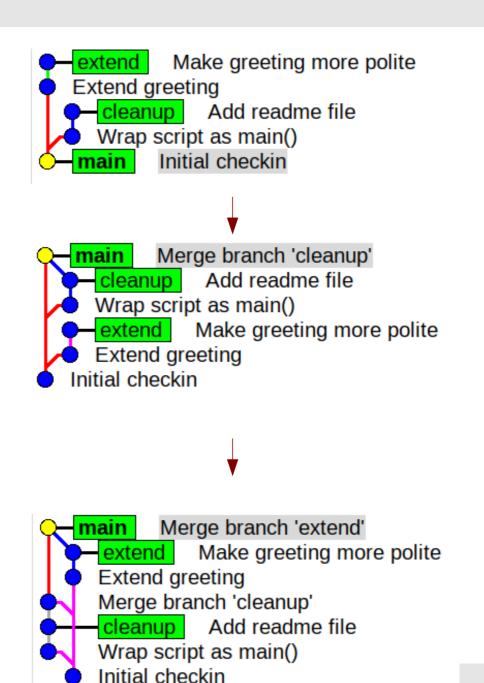

### Mainpulating conflicts in IDEs

Most IDEs allow the manpulation of files with conflict markers:

```
Accept Current Change | Accept Incoming Change | Accept Both Changes | Compare Changes
    <<<<< HEAD (Current Change)
    def main():
         print("Hello!")
 4
 5
         name == " main ":
6
         main()
    print("Hello, world!")
    print("How are you doing?")
    >>>>> extend (Incoming Change)
10
```

# Multiple repositories, multiple branches

### **Branch & merge in two repositories**

#### Typical scenario (e.g. open source projects)

- Program is developed by multiple developers simultaneously
- There is one "official" (upstream) version of the project with main developer(s) (developer(s) in charge) and several contributors.
- Parties have only read-only access to each others repositories

#### Typical workflow

- Every developer regularly synchronizes main to keep it identical to upstream/main
- Each developer implements features in feature branches derived from his/her main branch
- The main branch of the contributors is never modified directly, only when synchronized with upstream/main
- If feature development is finished, main developer pulls contributors feature branch and merges it into upstream main

# **Branch & merge in two repositories**

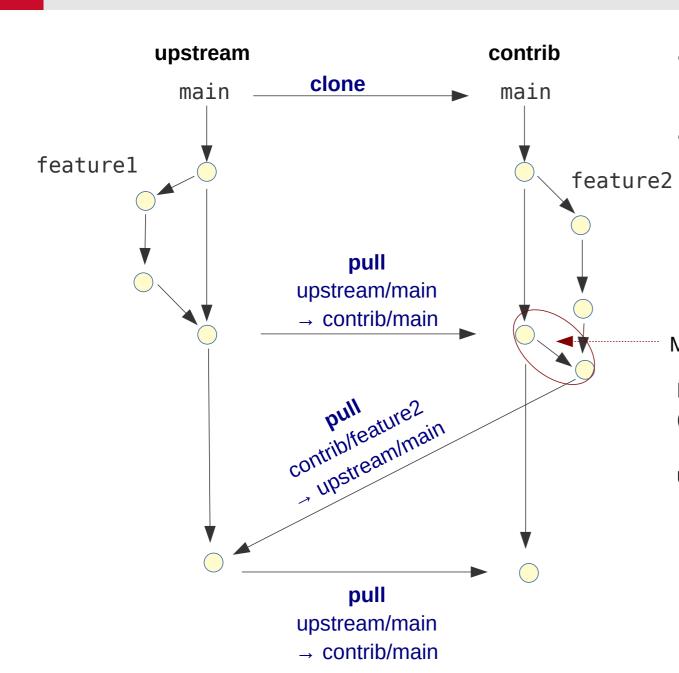

- Workflow works very well also with large nr.
   of contributors
- Developers need write access only to their own repositories

Merge (contrib/main → contrib/feature2)

Brings feature branch up-to-date with upstream/main (ensures it contains all changes on upstream/main)

→ no conflict should arrise if feature branch is merged into upstream/main

### **Branch & merge in two repositories (#1)**

#### Developer 1: create "official" reporitory

```
mkdir -p gitdemo/devel1/hello

cd !$

git init

print("Hello!")

git add hello.py

git commit -m "Initial checkin"

—main Initial checkin
```

#### Developer 2: clone repository of Developer 1

```
mkdir -p gitdemo/devel2
cd !$
git clone -o devel1 ../devel1/hello
```

How we refer to cloned repository (default: origin)

main in current repo devel1's repo

remotes/devel1<mark>/main</mark>

Initial checkin

### **Branch & merge in two repositories (#2)**

**Developer 1:** develop feature in feature branch and merge into main

```
Initial checkin
                                              main
git branch cleanup
                                                     Initial checkin
git switch cleanup
                                                            hello.py
                                     def main():
                                         print("Hello!")
                                     if name__ == "__main__":
                                         main()
git add -u
git commit -m "Wrap script in main()"
```

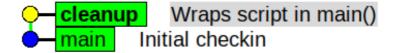

# **Branch & merge in two repositories (#3)**

\*\*\*\*

**README.rst** 

Hello

\*\*\*\*

Trivial demo project.

cleanup Add readme fileWraps script in main()main Initial checkin

git add README.rst git commit -m "Add readme file"

git switch main
git merge --no-ff cleanup
git branch -d cleanup

Optional, in case you want to avoid fast-forward

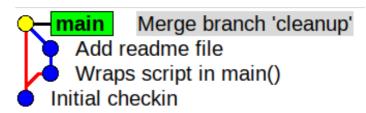

### **Branch & merge in two repositories (#4)**

#### **Developer 2:** develop feature in a branch

```
git switch main
git switch -c extend
                                                              main remotes/devel1/main
                                                                                        Initial checkin
                                                                                 hello.py
                                                          print("Hello, World!")
git add -u
                                                                     Extend greeting
                                                             extend
git commit -m "Extend greeting"
                                                                    remotes/devel1<mark>/main</mark>
                                                                                       Initial checkin
                                                                                        hello.py
                                                          print("Hello, World!")
                                                          print("How are you doing?")
                                                                     Make greeting more polite
git add -u
                                                             Extend greeting
git commit -m "Make greeting more polite"
                                                                   remotes/devel1<mark>/main</mark>
                                                                                       Initial checkin
```

### **Branch & merge in two repositories (#5)**

#### **Developer 2**: synchronize main branch with devel1/main

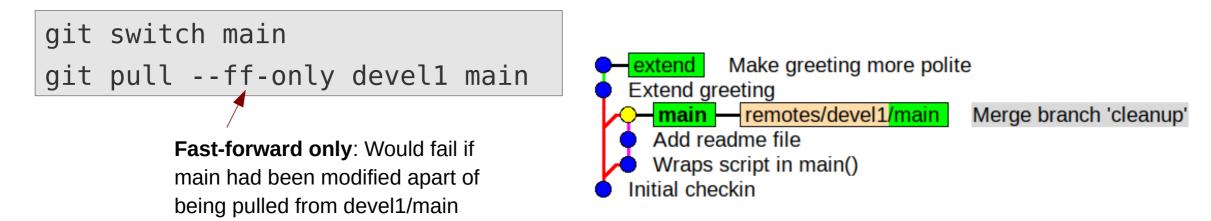

→ Main branch of developer 2 identical to devel1/main

### **Branch & merge in two repositories (#6)**

**Developer 2**: merge updated main into feature branch, fix eventual conflicts

```
hello.py
                                             <<<<< HEAD
git switch extend
                                             def main():
git merge main
                                                 print("Hello!")
                             hello.py
                            (resolved)
  def main():
      print("Hello, World!")
                                             if name == " main ":
      print("How are you doing?")
                                                 main()
  if name == " main ":
                                             print("Hello, World!")
      main()
                                             print("How are you doing?")
                                             >>>>> extend
git add hello.py
git commit
```

### **Branch & merge in two repositories (#7)**

 Updated feature branch now contains all changes from the original feature branch as well as all changes happened on devel1/main since the feature branch was created

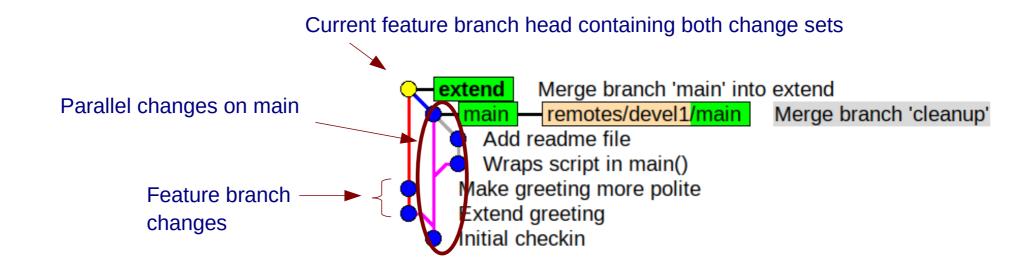

- → Feature branch is ready to be merged into devel1/main
   No conflicts expected (as they had been resolved by Developer 2)
- $\rightarrow$  Publish feature branch (send repository to Developer 1, push it to GitHub/GitLab
- → Issue pull request / merge request:
  Ask Developer 1 to pull and merge the updated feature branch into devel1/main

### **Branch & merge in two repositories (#8)**

#### **Developer 1**: Fetch and investigate changes from Developer 2

```
git remote add devel2 ../../devel2/hello
                                                     Register contributors repository
                                                     (needed only once)
git remote -v
                                    devel2 ../../devel2/hello (fetch)
                                    devel2 ../../devel2/hello (push)
git fetch devel2 extend
                                                         Fetch content of "extend" branch
                                                         from devel2's repository
                        From ../../devel2/hello
                        * branch
                                             extend
                                                           -> FETCH HEAD
                        * [new branch] extend
                                                           -> devel2/extend
```

git switch extend — Check out contrib/extend as extend for further inspection

Branch 'extend' set up to track remote branch 'extend' from 'devel2'. Switched to a new branch 'extend'

### **Branch & merge in two repositories (#9)**

Developer 1 has an exact local copy of Developer 2's feature branch

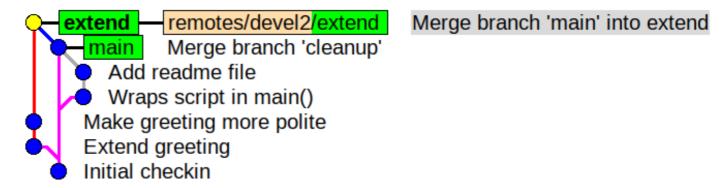

#### **Developer 1**: merge feature branch into main

```
git switch main
git merge --no-ff extend
git branch -d extend
```

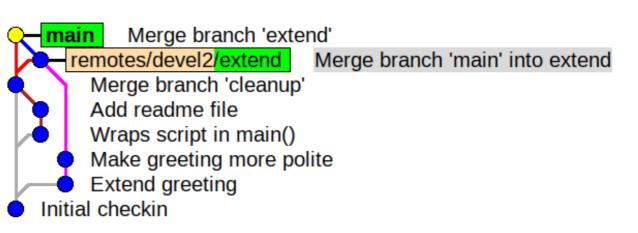

Developer 1's main contains all previous commits + changes from contributor

### **Branch & merge in two repositories (#10)**

#### **Developer 2**: sync main branch with Developer 1's main

```
git switch main
git pull --ff-only devel1 main
git branch -d extend
```

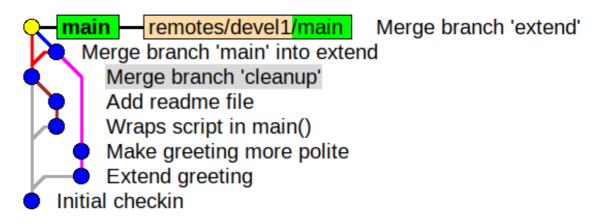

**Developer 2's main branch indentical to devel1/main!** 

### **Publishing a repository**

#### Publish repository, so that others can clone it and pull from it

- Allow read-access to repository in local file system (multi-user environment)
- Upload repository to public file-/webserver
- Send repository (including .git/) as an archive
- Publish repository on a git hosting site (e.g. GitHub, GitLab, Bitbucket)
  - Very convenient and de-facto standard for open-source projects
  - **Note:** Those site are **commercial** ones (with commercial interests), but usually offer free of charge services for private persons, students, etc.
- Run your own git hosting infrastructure (e.g. self-hosted GitLab)

### **Remote git-hosting**

- Public git hosting sites use the "fork-pull-push" workflow
- Similar to "branch & merge in two repositories"
- Local repository is "published" via **push** to public hosting site
- Changes from other repositories are imported via pulls from the public repositories at the hosting site

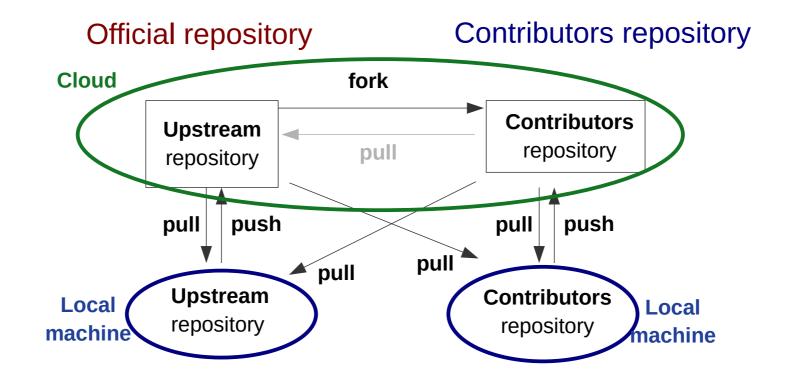

### Some random git notes

- Git is very flexible and powerful, allowing for almost arbitrary workflows
  - → Most open source projects document their git-workflow (e.g. DFTB+ git-workflow)
  - → If you start your own project, pick a common one (e.g. GitHub flow)!
- Public git-hosting sites are usually offering very good tutorials on git and git-workflows (see for example GitHub guides)
- The free "git book" Pro Git contains an excellent introduction to git.
- Instead of merging a source branch into a target one, one can also rebase the target branch upon the source branch. (**Rebasing** is not trivial, so make sure you understand its consequences, before you do it.)

# Have fun!